When it comes to evaluation, have the works!

*With the aid of powerful software, hand-held measuring devices are turning into archives.*

# Smart-Graph3

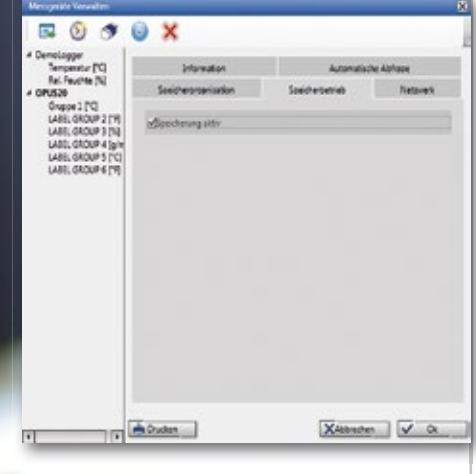

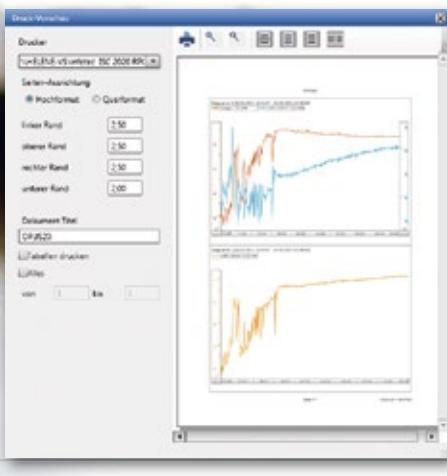

## Software SmartGraph3 for Lufft Handheld Devices and OPUS20-Series

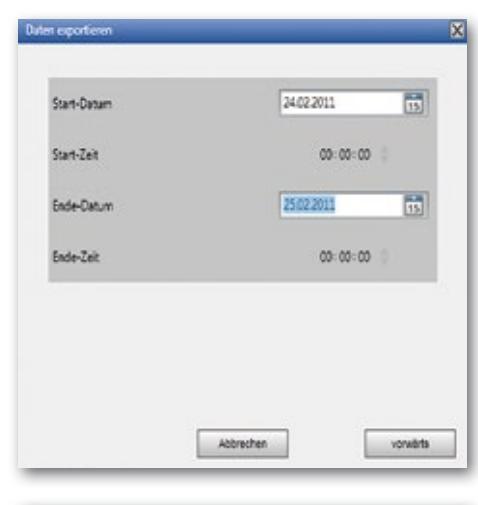

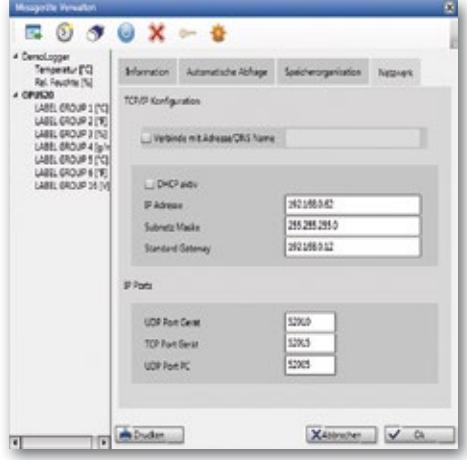

### SmartGraph3 for OPUS20-Series

■ An OPUS20 datalogger is automatically recognised and added as a "network device".

 $\blacksquare$  In addition to its data-readout function, the software possesses a recording mode that enables parallel recording to be displayed on the computer.

■ The data from any desired number of OPUS20 devices can be read out simultaneously.

■ The zoom function allows for quick analysis of critical time periods.

 $\blacksquare$  The exporting of measured data in csv format enables it to be imported into Excel.

 $\blacksquare$  The device configuration can be printed out in order to check installation parameters.

 $\blacksquare$  Alarm limits – like the measured data – are chronologically managed at various times so that when changes in alarm limits occur, they can be retraced.

■ Automatic data readout of all measured data is supported.

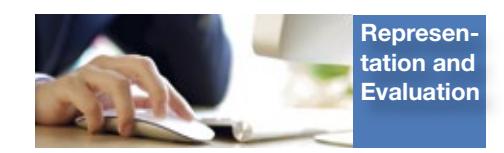

#### SmartGraph3 for Hand-held Measuring Devices

■ A Lufft hand-held measuring device is automatically recognised and added by means of a USB interface.

 $\blacksquare$  In addition to its data-readout function, the software possesses a recording mode that enables parallel recording to be displayed on the computer.

■ The zoom function allows for quick analysis of critical time periods.

■ The exporting of measured data in csv format enables it to be imported into Excel.

■ Different measurement campaigns are archived in their respective accounts.

■ All measurements recorded by the hand-held measuring device (also calculated values) are transfered to Smart-Graph3.

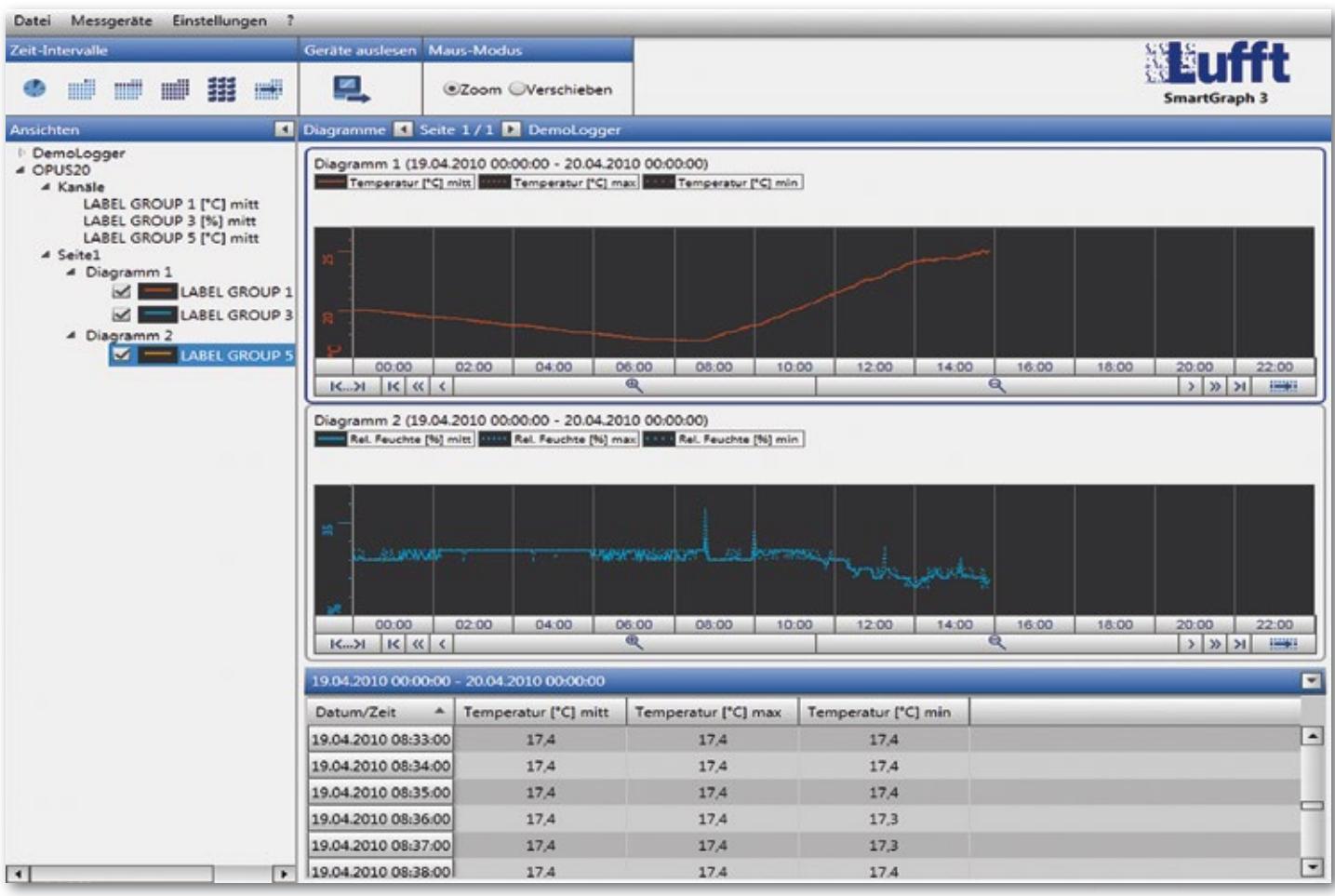

## Comparison of SmartGraph3 / MCPS7 for Lufft OPUS 20-Series

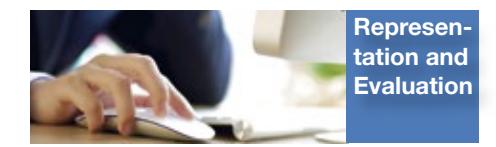

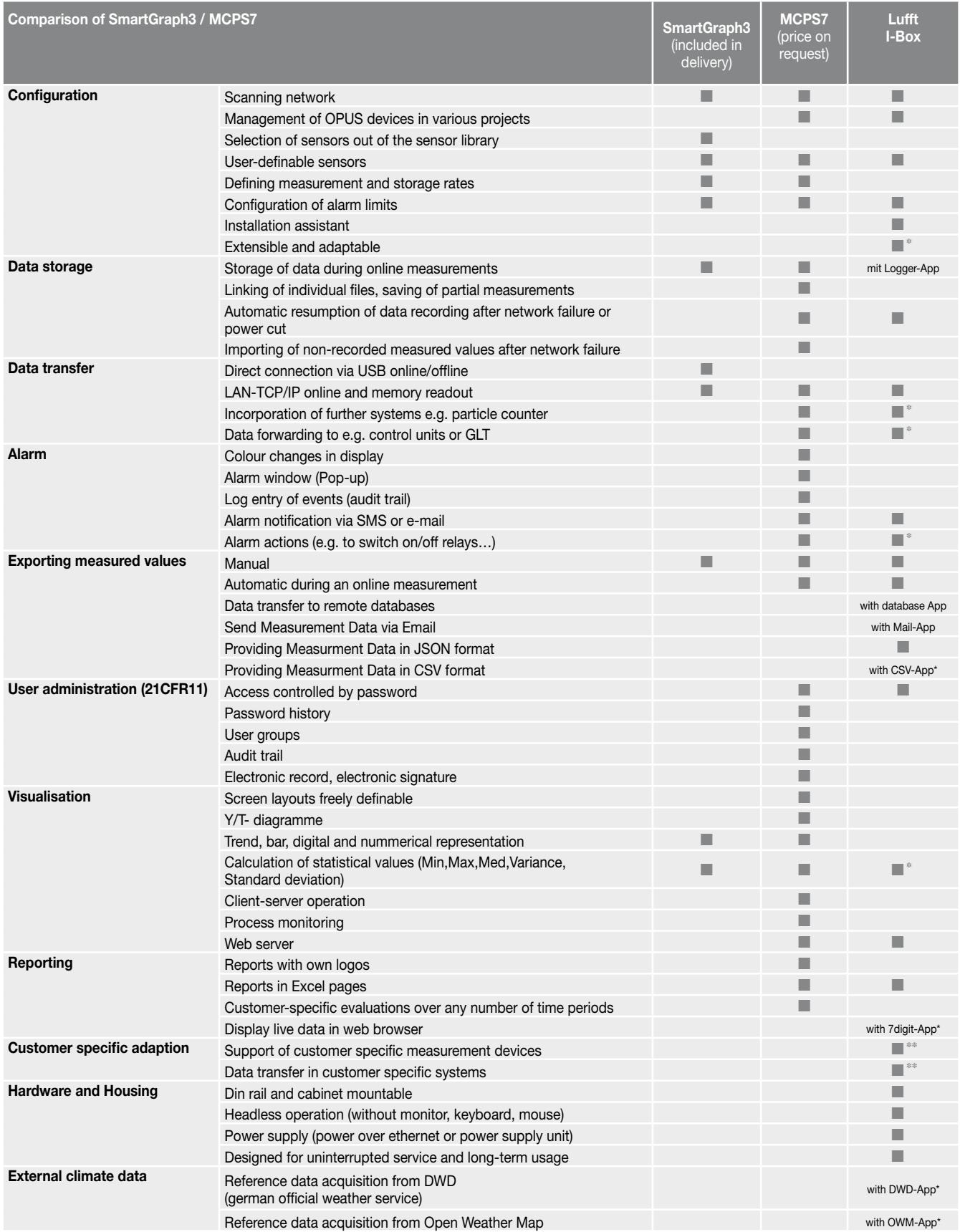

\* enabled with App from the Lufft I-BOX App-Store

\*\* enabled with customer specific App